# *Swiftium Field Images*

Field images allow an image to be encoded in registration field data and displayed in the SwiftLeads app or made available for download in the Reporting Portal. Images can be imported into Swiftium using three different methods: URL linked, Base64 encoding, or automatically downloaded from a supported registration API. The method doesn't affect how the images are displayed throughout the system; all methods result in the same behavior. The field value that represents the image during the initial import process will be replaced with an image ID placeholder. This replacement process could take a few minutes as the system batches new and modified records periodically.

#### **Supported Image Formats:**

- JPG
- JPEG
- PNG
- GIF (Non-Animated)
- TIFF
- BMP

# **Base64 Example:**

Upload an image file to tools linked below. Copy and paste the Base64 string. This string would be a field in the record. The Swiftium system will automatically replace this Base64 string with an image ID placeholder. The maximum length a Base64 string can be is  $3,000$  ( $\sim$ 3KB). Anything larger than the maximum size will be truncated by the system and result in an invalid image. Bypassing this limit can be achieved using the URL linking method described below.

Convert Image to Base64 String [https://www.base64encode.org](https://www.base64encode.org/)

Convert Base64 String to Image <https://codebeautify.org/base64-to-image-converter>

# **URL Linking Example:**

Provide a link to an image file hosted on the web as the image field value upon importing the record. After the system has processed the records and consumed the links in the records, the images will become available throughout the system. Linking can take an extended amount of time depending on the resource server's download speed.

# **API Example:**

Currently, only etouches API integration syncs support image fields. The etouches question must be an image upload type. The Swiftium system will automatically fetch the registrant's uploaded image from etouches. During the integration sync creation, map an etouches image upload question to an image enabled event field.

### **How to create/transform a Swiftium event field to an image field:**

All event fields but one have the capability to be an image field. The Badge ID field is the only field that cannot be an image field. After adding a generic/custom field to the event field sequence, open the field settings by clicking the field cog icon. Check image field checkbox to display the image options. Select options and close the modal window.

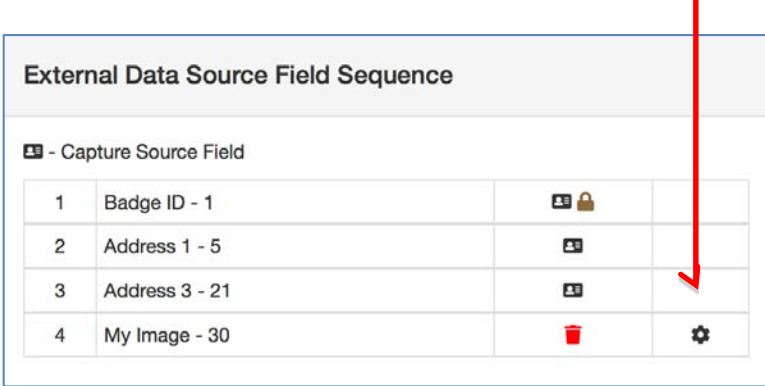

Image fields must be uploaded to the Swiftium system ahead of time and cannot be encoded in capture data source. Specify the field as an external data source field when creating the event configuration. Otherwise, the images will not be fetched by the Swiftium system nor will they be displayed in the Swiftleads app/Reporting Portal.

Image fields require the use of the Download Local Snapshot parameter. The image field must be included in the fields to be downloaded in the local snapshot. This can be done in the event configuration wizard.

#### **Trouble shooting:**

**Only a Swiftium image placeholder ID is displaying in the Swiftleads app upon capturing a data source**: Verify that the download local database parameter is enabled and that the image field is selected as a field to be downloaded in the local snapshot.

**The images are not being consumed by the system**: The Swiftium system requires some time to process and fetch images. Please wait for the system to process the images. If a reasonable amount of time has passed, verify that the field is an image field in the event configuration wizard and that the image source is correct. Changing a field to an image field after registration data has been uploaded requires the registration data to be re-imported to the system. Otherwise, the system will not try to consume the image fields from records it had already processed.

#### **Not seeing any image or Swiftium image placeholder ID when capturing data that should have an image**:

- Verify your version of SwiftLeads is greater than (Android: v3.10.40+, iOS 1.1.7+).
- Verify the download local snapshot parameter is enabled.
- Verify the image field is selected in the local snapshot.
- Verify the field was chosen to be displayed on the screen. This is specified in the SwiftLeads Screen Sequence.

**How to tell if Swiftium has properly consumed the images:** Download the registration data for an event from the Event Management Interface and verify that the uploaded records have had their image links/Base64 replaced with a Swiftium image placeholder ID. The placeholder ID's are formatted as follows: **{########}** an alphanumeric ID surrounded with curly braces. It is important to note the ID is case-sensitive.

#### **Image Options:**

**Do not convert to JPG**: By default, the system will automatically downsize and convert the image to JPG format, allowing the SwiftLeads app to download the images faster and reduce the cellular data usage impact. Optionally, images can be kept in their original format to preserve quality. All images are downsized to less than 5KB regardless. This option should be enabled when the image is a computer graphic and not a photo. Computer graphics (i.e., Company Logos) should be kept in their original format. Photos (i.e., Attendee Headshots) should be converted to JPG format as the quality loss will not be noticed by the human eye.

**Image Height**: This is the maximum height an image will be displayed in the SwiftLeads app. The width is auto scaled to the height.

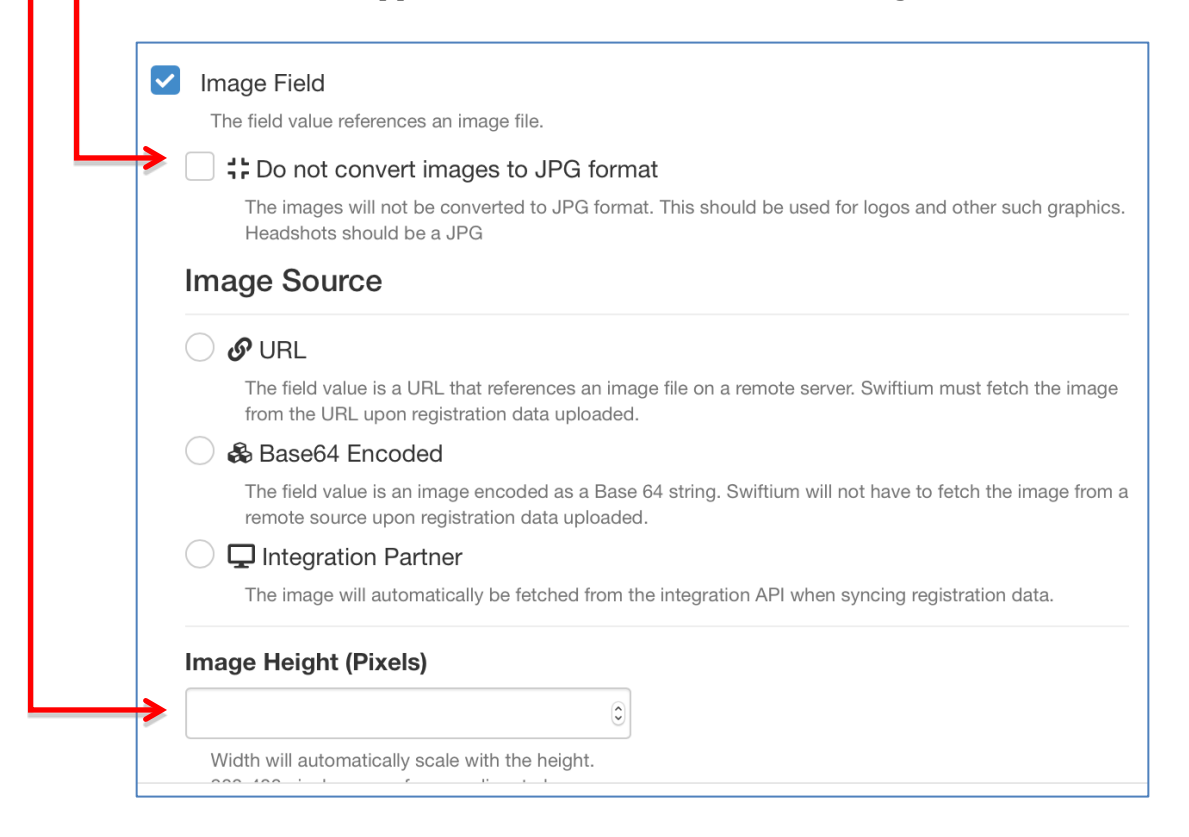